Griffin Web Design, LLC. P.O. Box 18641 Asheville, NC 28814 GriffinWebDesign.com 1-877-WEB-0050

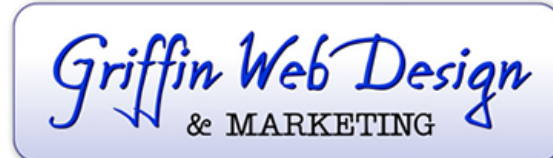

**DOWNTOWN ATLANTA** 50 Hurt Plaza SE, Atlanta, GA (770) 467-0050

DOWNTOWN ASHEVILLE 37 Haywood St, Asheville, NC (828) 385-4900

## **Android Device Email Setup**

## **Using the Default Email Client**

- 1. Open your email client.
- 2. Enter your full email address and password.
- 3. Select IMAP for your account type.
- 4. On the final account setup, enter the following information: Username ‐ The email address you are trying to connect to Password ‐ The password to that email address IMAP server ‐ mail.yoursitesdomain.com (be sure to input your actual domain name) Port ‐ 143 Security Type ‐ None IMAP path prefix ‐ Leave blank

5. Click Continue and the email client will check your settings and connect to your account.

OUTGOING (SMTP) SMTP SERVER: mail.yourdomain.com Port: 26 Make sure to check "Require sign in.